## **X2-SDL CONNECT DIRECT DOWNLOAD**

QUICK START GUIDE

**IMPORTANT - BEFORE FIELD DEPLOYMENT:** Completely configure new X2 systems with sensors and a direct connection to the CONNECT software in a nearby work area. Operate the system for several hours and ensure correct sensor readings. Use this test run to become familiar with the features and functions.

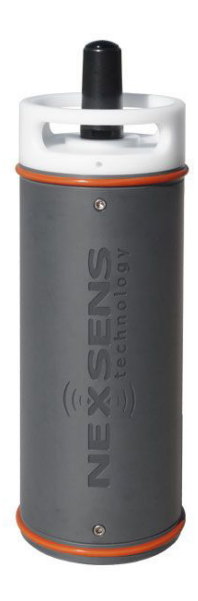

**Figure 1:** X2-SDL Submersible Data Logger.

## **Overview**

The X2-SDL includes three sensor ports that provide industry standard protocols including SDI-12, RS-232, and RS-485. The center port offers direct communication (serial to PC) to the CONNECT software and power input. The X2-SDL can be powered autonomously by (16) D-cell alkaline batteries housed in a waterproof battery compartment. Smartphones and tablets connect via WiFi.

CONNECT is a software utility that enables users to interface directly with any NexSens X2-Series data logger using a UW6-USB-485P cable. It supports a growing number of diagnostic and configuration tools to facilitate system setup and troubleshooting.

## **What's Included?**

- (1) X2-SDL data logger
- (1) Pre-installed antenna
- (1) Removable battery lid
- (2) Elastomer bumpers
- (3) Sensor port plugs, spare orings
- (1) Power port plug, spare oring
- (1) Oring grease
- (16) Duracell D-cell alkaline batteries
- (1) 3/16" Hex driver
- (1) Quick start guide

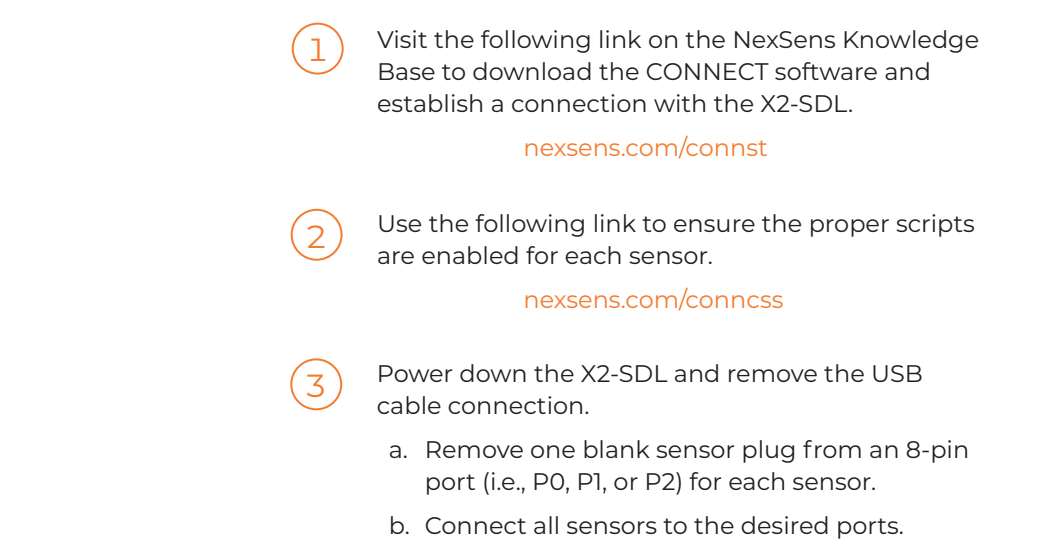

*Note: Ensure that all SDI-12 and RS-485 sensors have unique addresses.*

Remove the white battery lid using the included 3/16" hex driver, as shown below. <sup>4</sup>

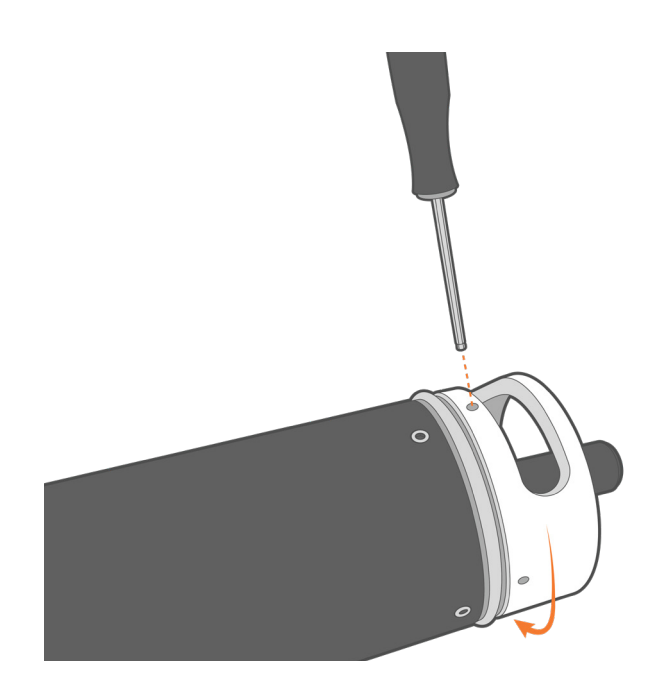

**Figure 2:** Remove the white battery lid.

## Install the (16) D-cell alkaline batteries.

**a. Warning:** Ensure to follow the polarity labels located inside each battery tube. Polarity for all (4) batteries within each individual tube should be in the same orientation.

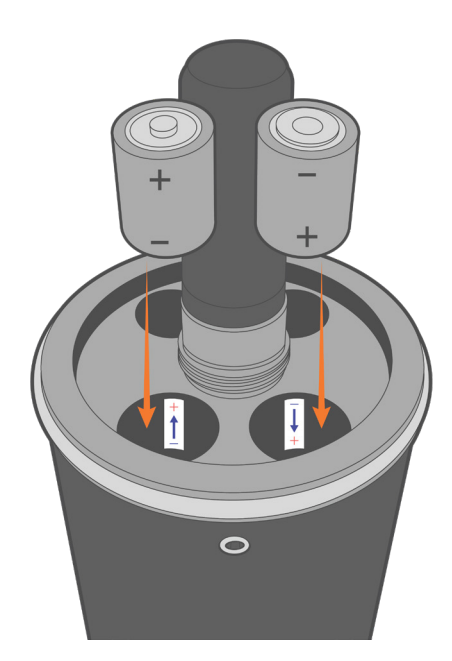

**Figure 3:** Install the (16) D-cell alkaline batteries.

Reinstall the white battery lid.

6

5

7

- a. The device will beep once when the metal plate on the bottom of the lid makes contact with the batteries.
- b. Fully thread on the battery lid until it is flush with the top of the SDL tube.

Wait up to 5-10 minutes for sensor detection

a. Reconnect the USB cable to the X2-SDL and open CONNECT.

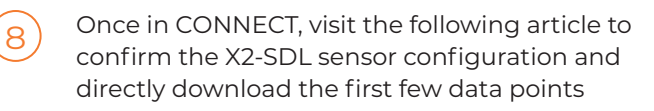

nexsens.com/conndu

- a. If the desired sensor configuration is not shown, wait an extra 5-10 minutes and read the sensor configuration a second time.
	- Confirm the proper sensor scripts are enabled and all SDI-12 or RS-485 sensors have unique addresses.
	- Confirm all user-configured wiring of sensors.

For additional information, please reference the X2-SDL & CONNECT software resource libraries on the

NexSens Knowledge Base. nexsens.com/x2sdlkb

nexsens.com/connug

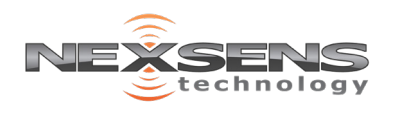